## **User Preference Setup**

## **Preference Options**

1. Click View in the tool bar and select options.

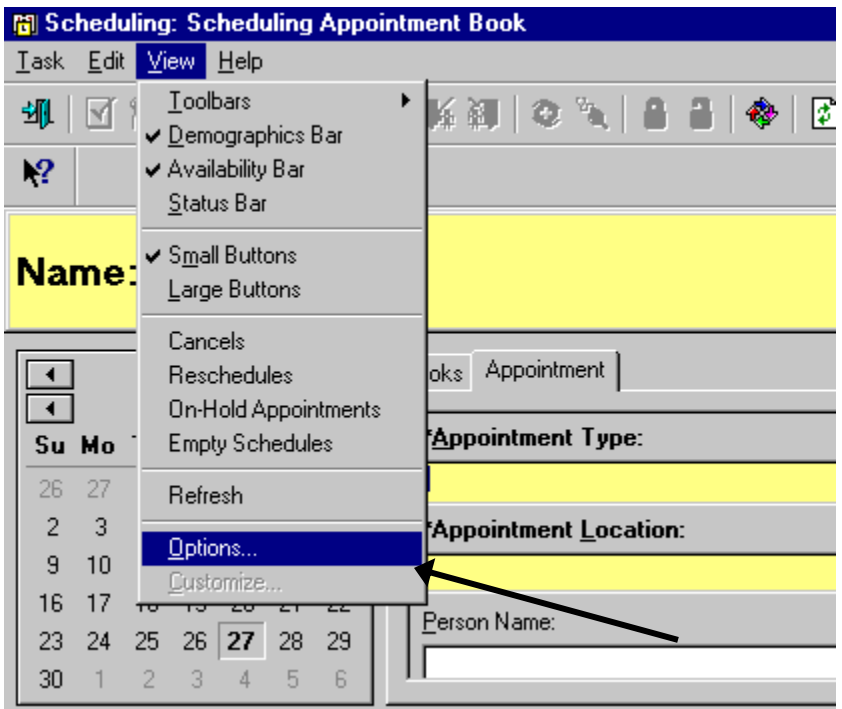

2. This will bring up a series of tabs that will be reviewed one at a time.

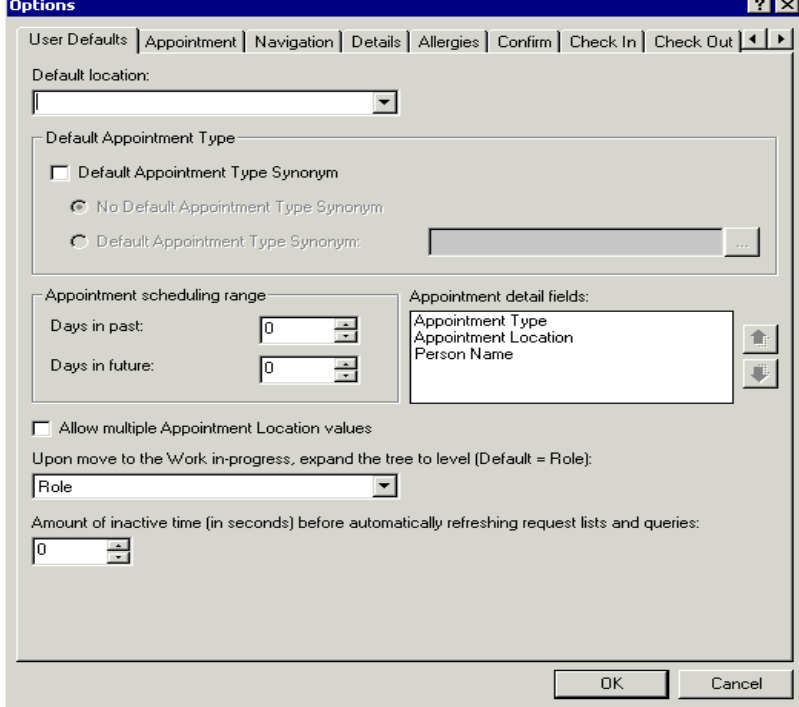